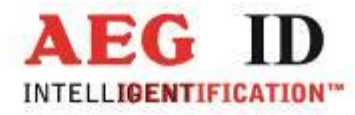

# **Antennenmultiplexer AMP 4/8**

# **Installations- und Bedienungsanleitung**

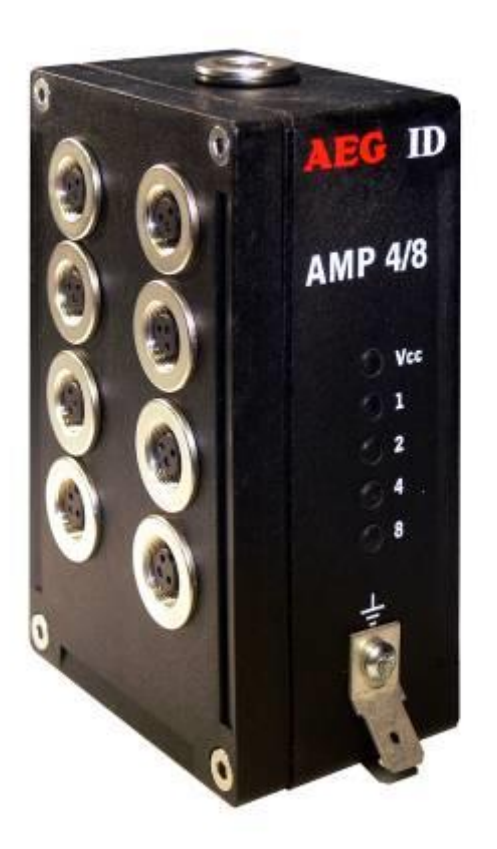

Geschäftsführer | Managing Director Reiner Wagner

Sitz der Gesellschaft | Headquarter Ulm, Germany

Amtsgericht | Local Court<br>Ulm, Germany HRB 3423<br>USt-IdNr. DE 183095060<br>Steuer-Nr. | Tax No. 88001/11616

**Bankverbindung | Banking account** Bankasse Ulm<br>Sparkasse Ulm<br>BLZ: 630 500 00 | Kto.-Nr.:21072952<br>SWIFT Code: SOLADES1ULM<br>IBAN-Nr.: DE31 6305 0000 0021 0729 52

**AEG Identifikationssysteme GmbH**<br>Hörvelsinger Weg 47, D-89081 Ulm<br>P: +49 (0)731 140088-0<br>F: +49 (0)731 140088-9000 E-mail: info@aegid.de, www.aegid.de

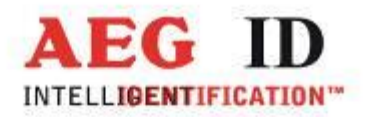

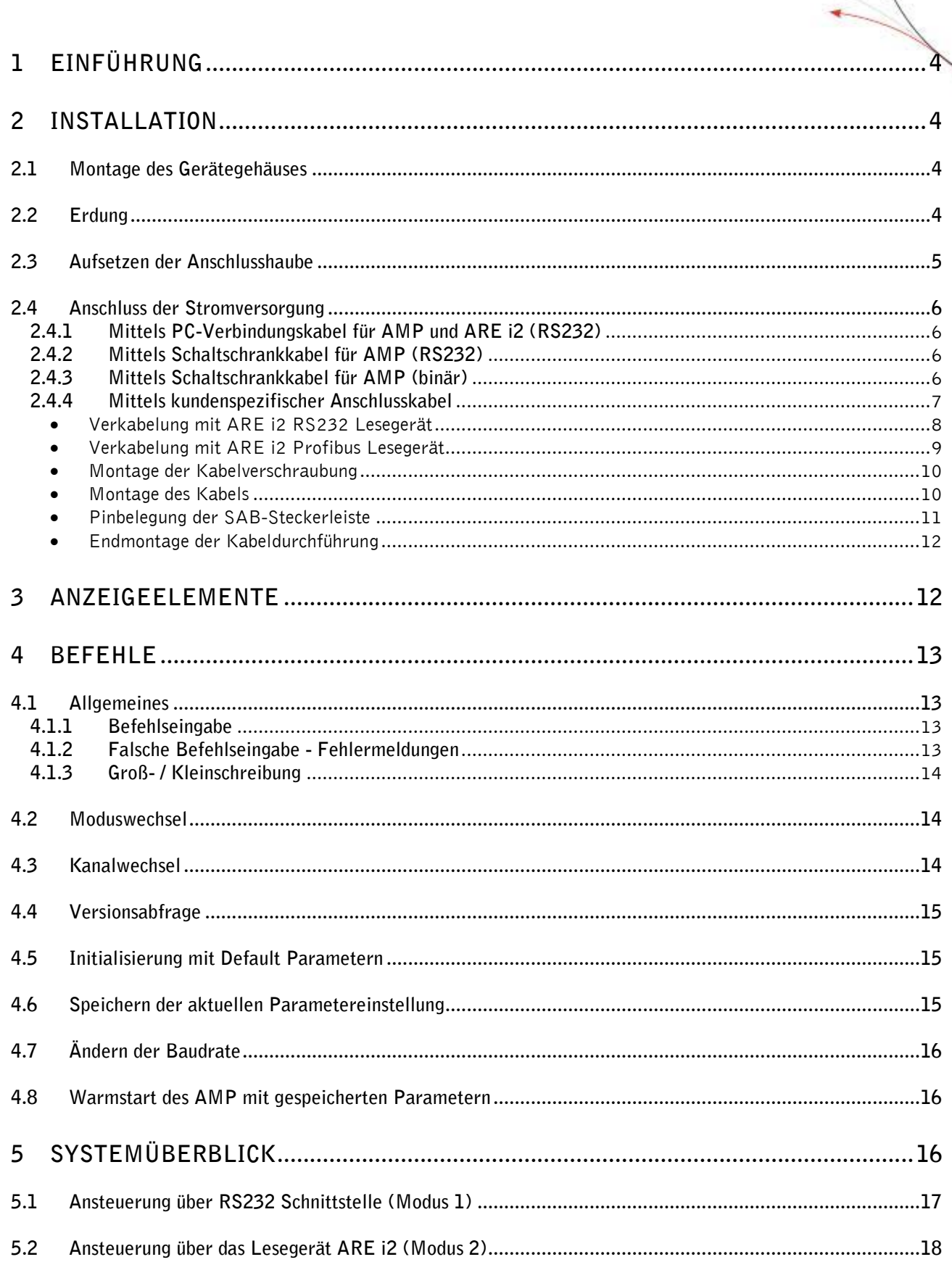

۳

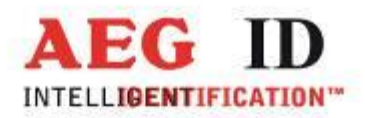

 $\uparrow$ 

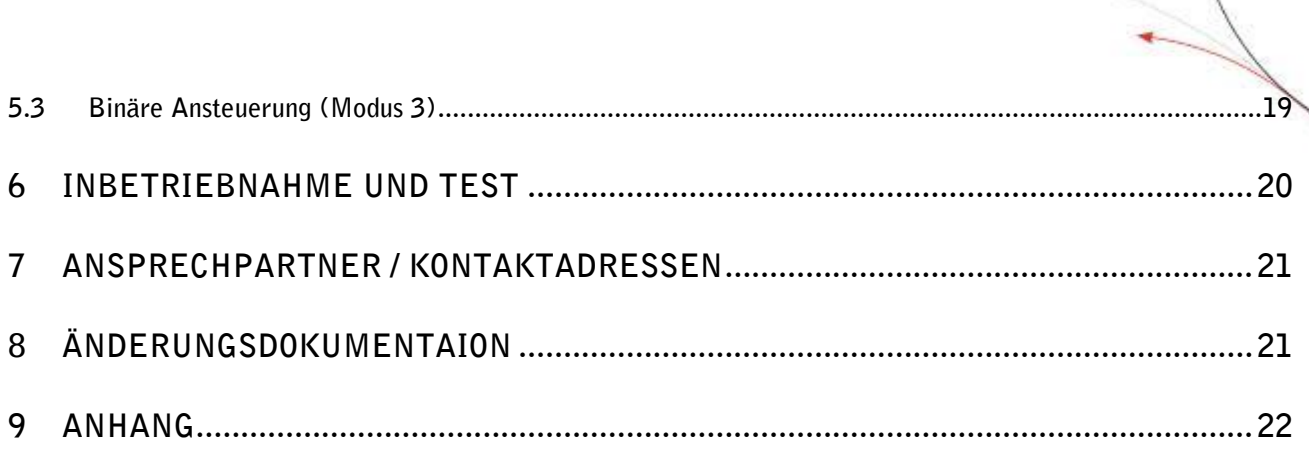

۳

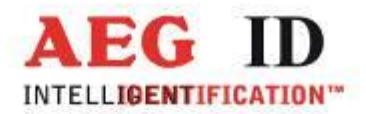

## <span id="page-3-0"></span>**1 Einführung**

Dieses Dokument erläutert den Aufbau und die Installation des Antennenmultiplexers AMP4/8 mit RS232-Schnittstelle. Die wichtigsten Merkmale des Systems sind:

- Bis zu 8 Antennen ansprechbar
- Integrierte RS232- bzw. USB-Schnittstelle
- Ansteuerung auf 3 verschiedene Arten möglich (RS232 bzw. USB, über das Lesegerät ARE i2 , binär mittels 4 Leitungen)
- Gleichspannungsversorgung 9 bis 30V (unbedingt Kapitel 2.3 beachten)
- kompaktes Gehäuse
- <span id="page-3-1"></span>Schutzklasse IP65

#### **2 Installation**

Für eine zuverlässige Inbetriebnahme des Antennenmultiplexers sind die in den folgenden Unterkapiteln beschriebenen Arbeitsgänge sorgfältig und unter Beachtung der Reihenfolge nur von dafür ausgebildetem Personal durchzuführen.

#### <span id="page-3-2"></span>**2.1 Montage des Gerätegehäuses**

Das Gerät kann mit den beiliegenden, aufrastbaren Befestigungsschienen vielfältigst auf ebenen Platten, Profilen etc. montiert werden. Es besteht auch die Möglichkeit den Antennenmultiplexer direkt auf das Gehäuse des Lesegerätes ARE i2 zu montieren. Falls die Kabel in der SAB-Haube bereits montiert sind, sollte die Haube während der Montage zweckmäßigerweise entfernt werden.

Es wird empfohlen, diese Einheit an einen Ort zu montieren, wo sie vor tropfenden Flüssigkeiten geschützt ist.

## <span id="page-3-3"></span>**2.2 Erdung**

Das Gerät ist potentialgebunden zu installieren. Dazu muss das Gerät mit dem Erdpotential verbunden werden. Zu diesem Zweck verfügt der Antennenmultiplexer AMP 4/8 über einen 6,35mm Flachsteckeranschluss außen am Gehäuse. Aus EMV-Gründen ist das Gerät auf eine möglichst große Fläche (Montageplatte, Chassis) mit einem kurzen, impedanzarmen Kabel zu erden.

--------------------------------------------------------------------------------4/23--------------------------------------------------------------------------------

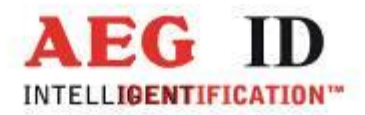

**Achtung!**

**Zur Vermeidung von Leitungsimpedanzen sollten Potentialausgleichsleitungen innerhalb einer Anlage sternförmig ausgeführt werden.**

## <span id="page-4-0"></span>**2.3 Aufsetzen der Anschlusshaube**

#### **Achtung!**

**Vor dem folgenden Arbeitsschritt unbedingt sicherstellen, dass die Stromversorgung des Kabels noch nicht angeschlossen ist und dass die Erdung des Gerätes vorschriftsmäßig erfolgt ist (vergleiche Kapitel [2.2\)](#page-3-3).Ansonsten kann die Geräteelektronik beim Aufsetzen der Anschlusshaube zerstört werden.**

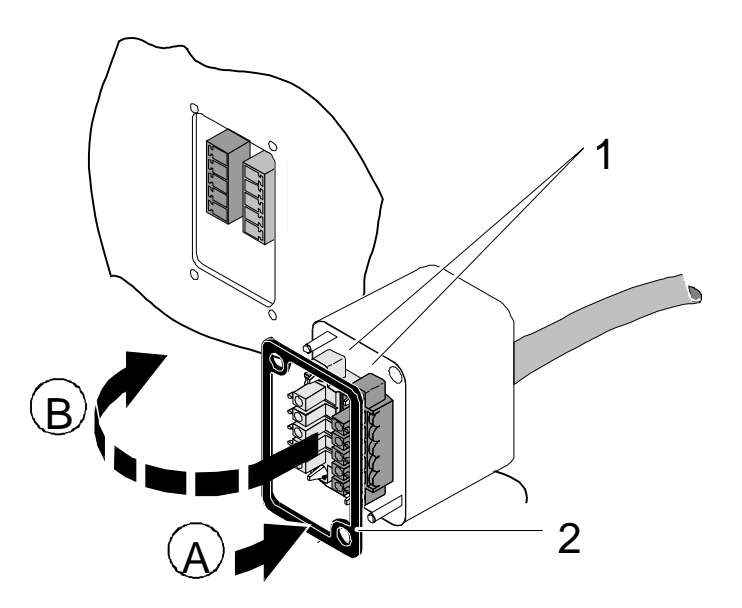

Abbildung 1: Aufsetzen der Anschlusshaube

- Legen Sie die Dichtung 2 auf die Anschlusshaube (A).
- Setzen Sie die Anschlusshaube auf den Ausschnitt des Gehäuses (B).

Eine Verpolung der Anschlusshaube wird dabei durch die Codierprofile ausgeschlossen.

Sichern Sie die Anschlusshaube mit den beiden beiliegenden Schrauben.

**Um die Gehäuseschutzklasse IP 65 (Schutz gegen Spritzwasser) auch mit montierter Anschlusshaube sicherzustellen, sind die Schrauben mit einem Drehmoment von 0.5 Nm anzuziehen.**

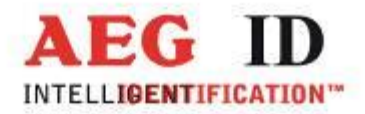

## <span id="page-5-0"></span>**2.4 Anschluss der Stromversorgung**

Das Gerät muss von einer Gleichspannungsquelle mit 9...30V versorgt werden. Beim Anschluss auf die richtige Polung der Spannungsquelle achten!

Es ist wichtig, dass der AMP mit einer sauberen Masse (ohne Störungen) versorgt wird. Am besten wird dieselbe Masse wie im Lesegerät verwendet.

Sämtliche Anschlusskabel können auch mit Netzteil bezogen werden.

## <span id="page-5-1"></span>**2.4.1 Mittels PC-Verbindungskabel für AMP und ARE i2 (RS232)**

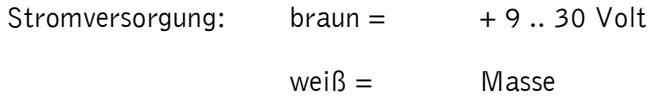

## <span id="page-5-2"></span>**2.4.2 Mittels Schaltschrankkabel für AMP (RS232)**

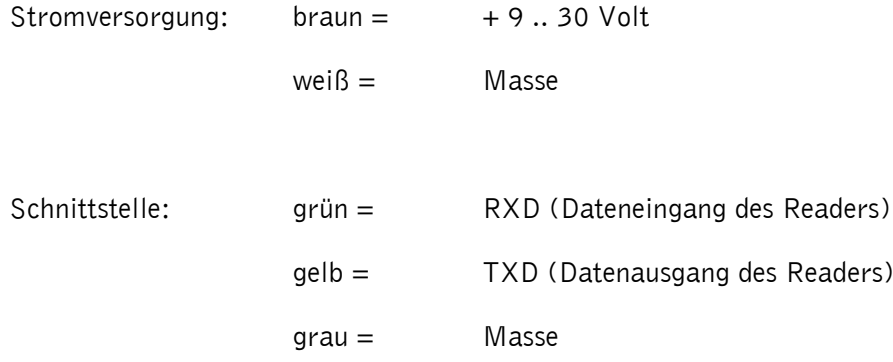

## <span id="page-5-3"></span>**2.4.3 Mittels Schaltschrankkabel für AMP (binär)**

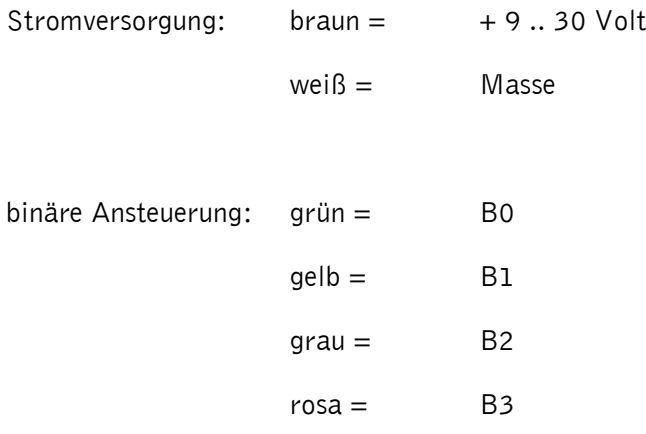

--------------------------------------------------------------------------------6/23--------------------------------------------------------------------------------

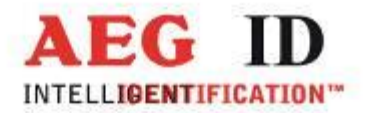

## <span id="page-6-0"></span>**2.4.4 Mittels kundenspezifischer Anschlusskabel**

Für das Herstellen eigener Anschlusskabel können folgende SAB-Hauben bezogen werden:

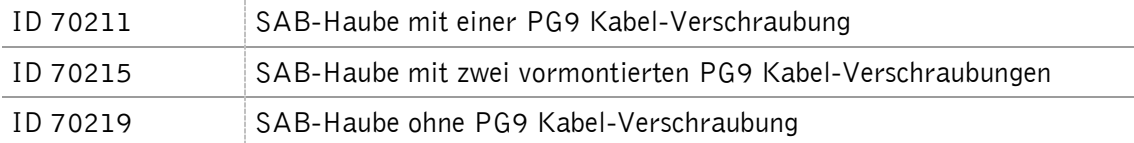

Es können alle handelsüblichen abgeschirmten und mindestens fünfpoligen Kabel eingesetzt werden. Die in der SAB-Haube verwendeten Durchführungshülsen können Kabelquerschnitte im Bereich von 3,5 bis 8mm sicher klemmen, so dass damit die Schutzklasse IP65 erreicht werden kann.

#### **Achtung!**

**Bei längeren Leitungen für die Stromversorgung muss der Leitungsabfall auf Hin- und Rückleiter beachtet werden. Für ein zuverlässiges Verhalten des internen Spannungsreglers ist an den Klemmen des Antennenmultiplexers unbedingt eine Mindestspannung von 9V sicherzustellen!**

**Ein normgerechter Betrieb der RS232-Schnittstelle wird nur bis zu einer maximalen Kabellänge von 15m gewährleistet.**

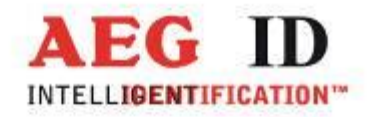

# <span id="page-7-0"></span>**Verkabelung mit ARE i2 RS232 Lesegerät**

ř

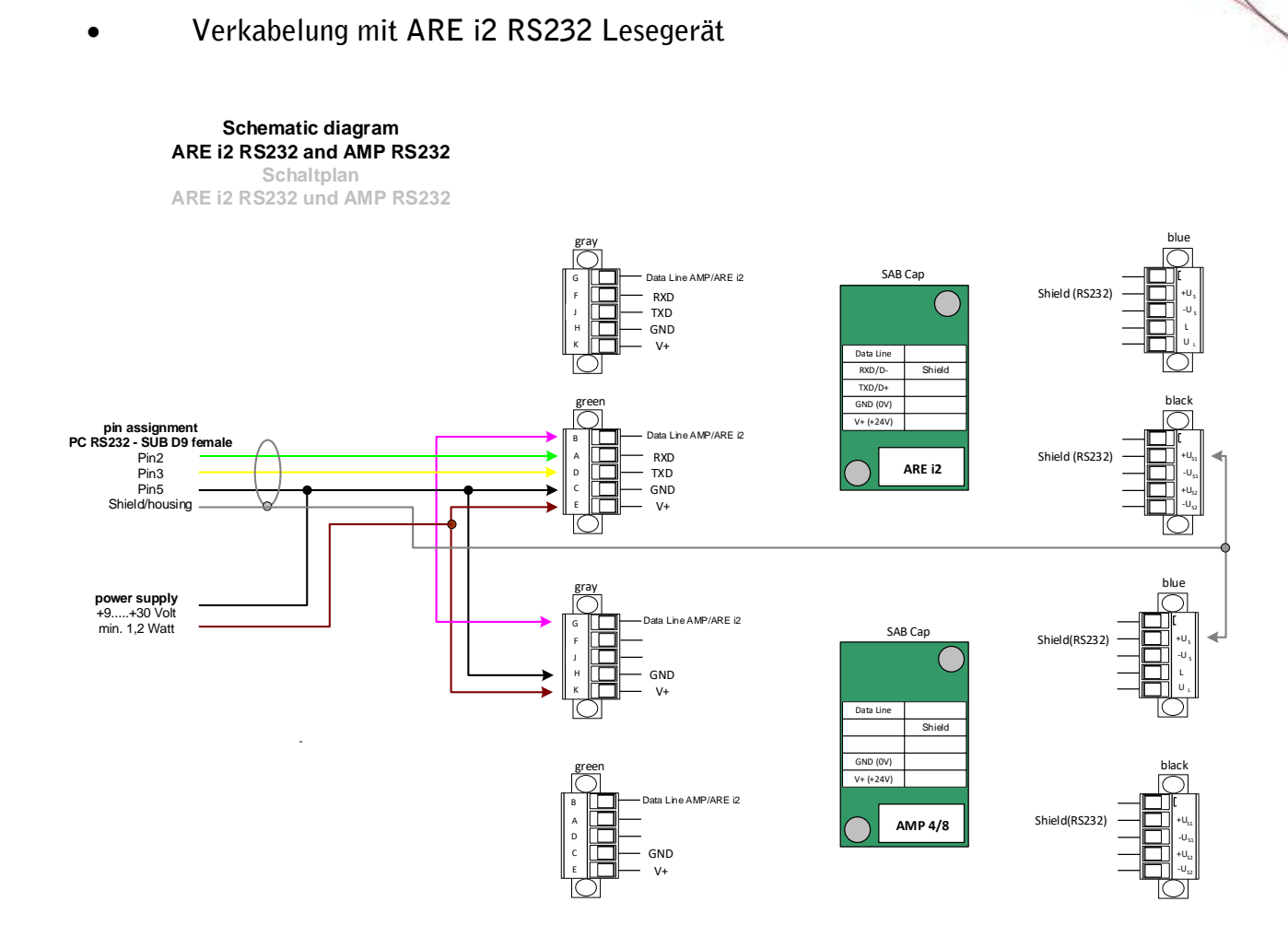

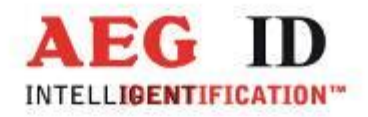

## <span id="page-8-0"></span>**Verkabelung mit ARE i2 Profibus Lesegerät**

**Schematic diagram ARE i2 PFB and AMP RS232 Schaltplan ARE i2 PFB und AMP RS232**

۴

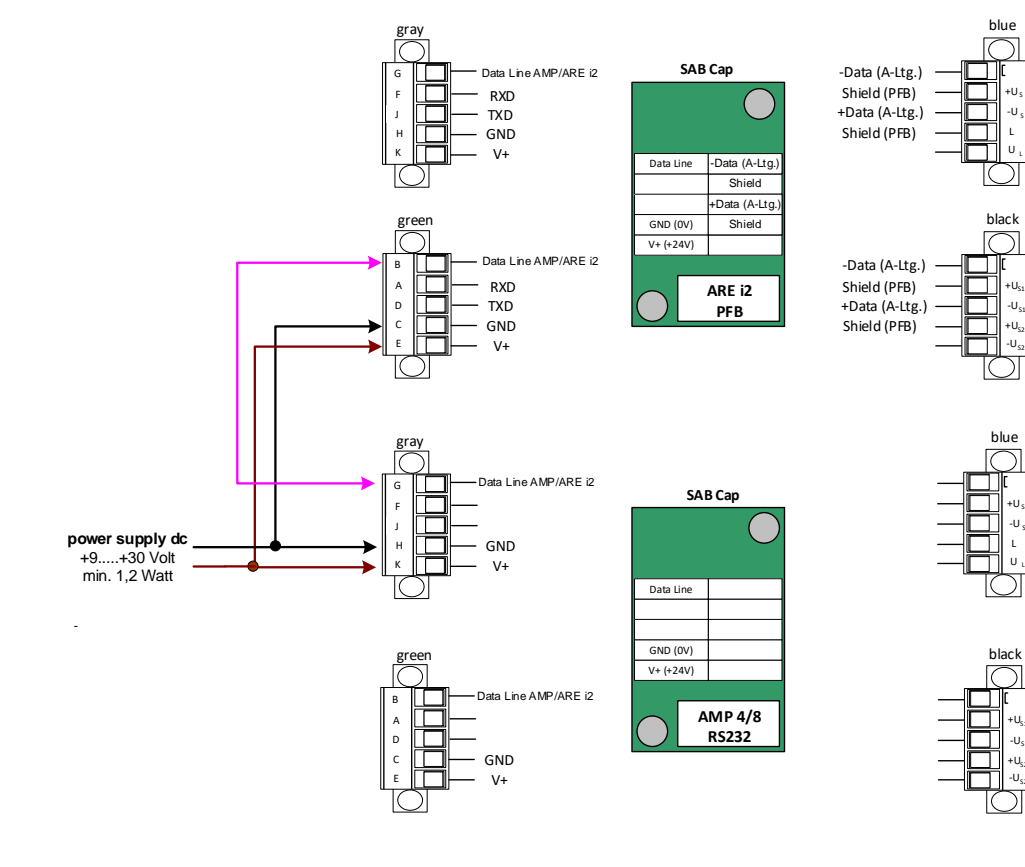

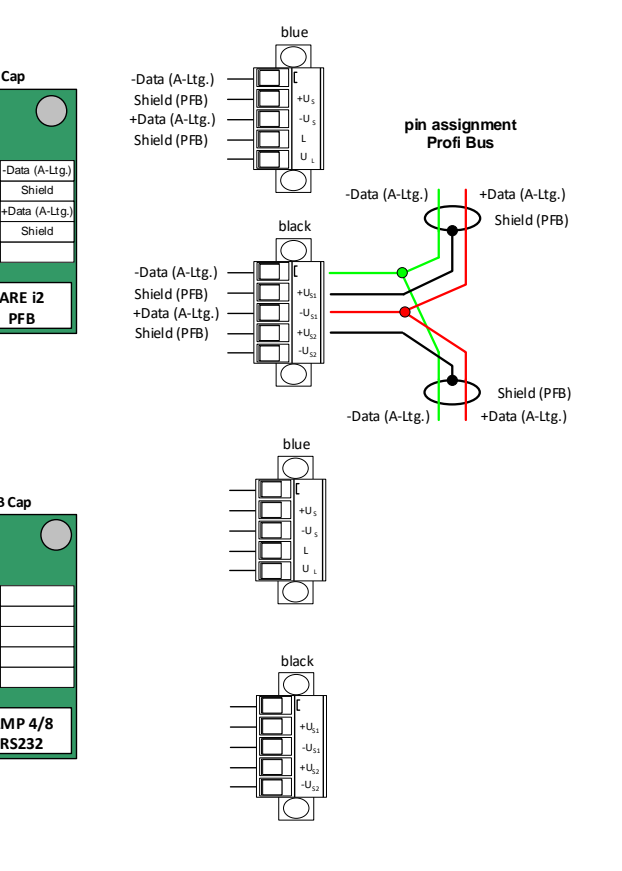

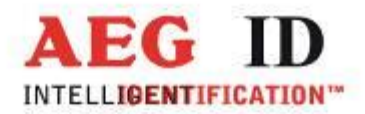

## <span id="page-9-0"></span>**Montage der Kabelverschraubung**

- Brechen Sie an der gewünschten Stelle die vorgestanzte Öffnung aus der SAB-Haube. Es ist möglich die Kabeldurchführung an der Stirnseite oder seitlich an der SAB-Haube anzubringen.
- Achten Sie auf richtigen Sitz des O-Ring (3) auf der Durchführungshülse (4).

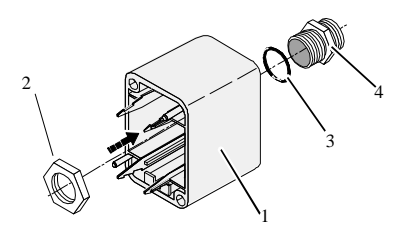

Abbildung 2: Montage der Kabelverschraubung

- Schrauben Sie die Mutter(2) an der Innenseite der SAB-Haube auf die Verschraubung (4).
- Ziehen Sie die Mutter mit einem geeigneten Schraubenschlüssel (17mm) fest.

#### <span id="page-9-1"></span>**Montage des Kabels**

Das Kabel muss wie nachfolgend beschrieben montiert werden:

- Drehen Sie Kappe (5), Schlauchring (4) und Zugentlastung (3) von der in der Anschlusshaube (1) montierten Durchführungshülse.
- Schieben Sie Kappe (5), Schlauchring (4), Zugentlastung (3) sowie Anschlusshaube mit Durchführungshülse (1 bis 4) auf das Kabel.

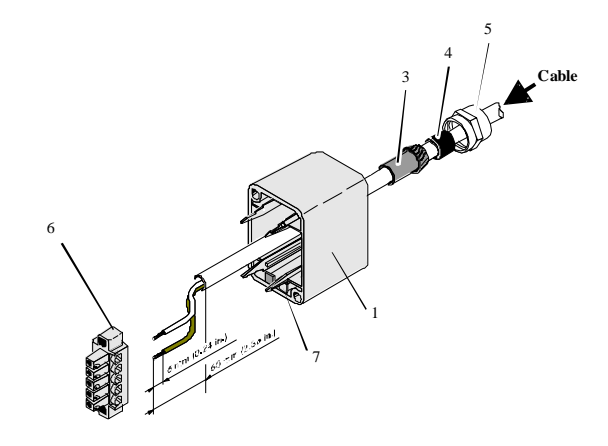

Abbildung 3: Montage des Kabels

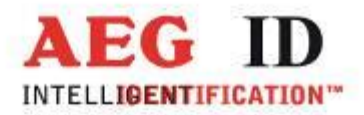

- Isolieren Sie das Kabel ca. 6cm weit ab.
- Isolieren Sie die Aderenden ca. 6mm weit ab und versehen Sie diese mit Anderendhülsen.

 Stecken Sie das Kabel von außen durch die Durchführungshülse in der SAB-Haube. Ziehen Sie das Kabel soweit nach, bis Sie bequem die weiteren Arbeitsschritte ausführen können.

- Schieben Sie den Schlauchring (4) in die Zugentlastung (3).
- Schieben Sie die Zugentlastung (3) in die Durchführungshülse.
- Schließen Sie die Kabel an den richtigen Stellen der MINI-COMBICON Stecker (6) an. (Die Pinbelegung wird im nachfolgenden Kapitel beschrieben.)
- Stecken Sie die MINI-COMBICON Stecker in die SAB-Haube. Achten Sie auf die Farbcodierung.

## <span id="page-10-0"></span>**Pinbelegung der SAB-Steckerleiste**

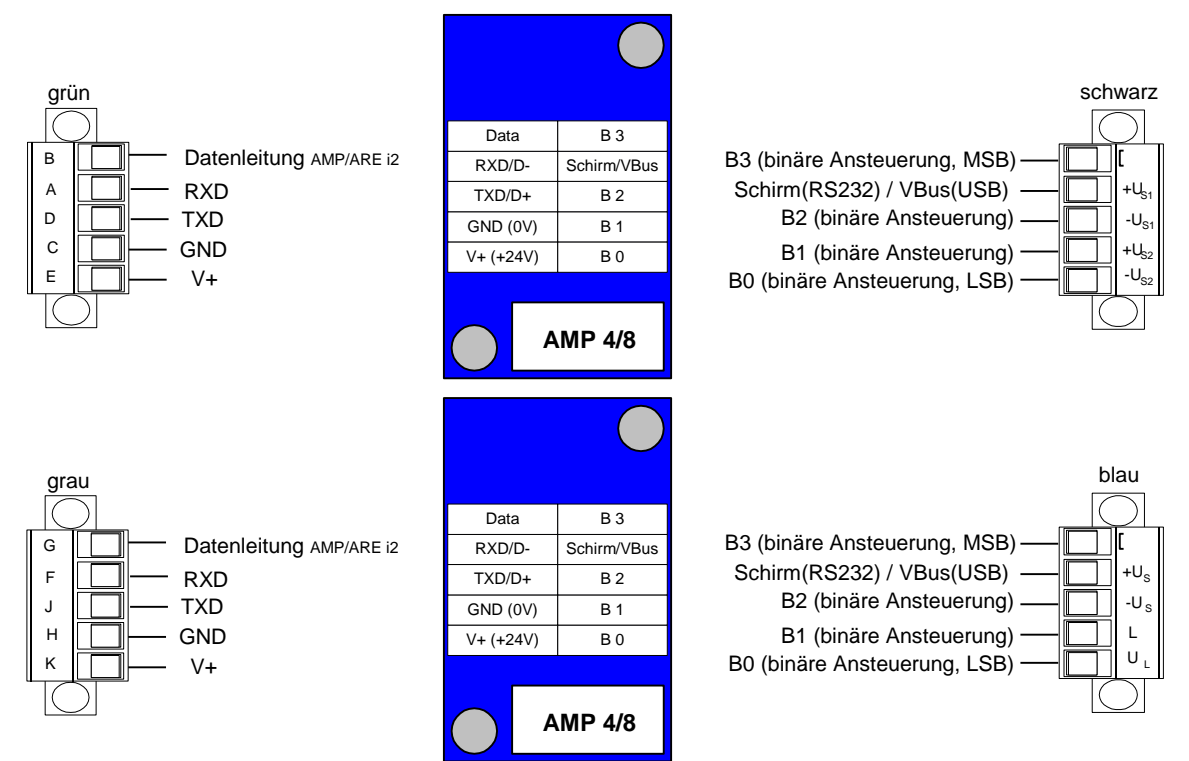

Abbildung 4: Pinbelegung der SAB-Steckerleiste

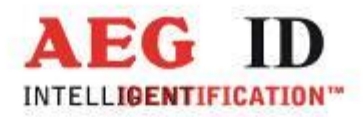

## <span id="page-11-0"></span>**Endmontage der Kabeldurchführung**

Ziehen Sie nacheinander alle Kabel so weit zurück, dass der Kabelaußenmantel von innen in der Anschlusshaube gerade noch sichtbar ist.

Ziehen Sie die Kappen (5) an den Durchführungshülsen durch Drehen der Kappen mit dem Maulschlüssel (17mm) fest.

Achten Sie auf Dichtigkeit der Kabeldurchführungen, um die Schutzart IP 65 für das Modul zu gewährleisten.

Rasten Sie die fertig verdrahteten MINI-COMBICON-Stecker entsprechend der Farbcodierung ((7) in) auf die Schnapphaken im Inneren der Haube auf.

## <span id="page-11-1"></span>**3 Anzeigeelemente**

Zur Visualisierung der Betriebszustände sind am AMP4/8 fünf Leuchtdioden vorhanden.

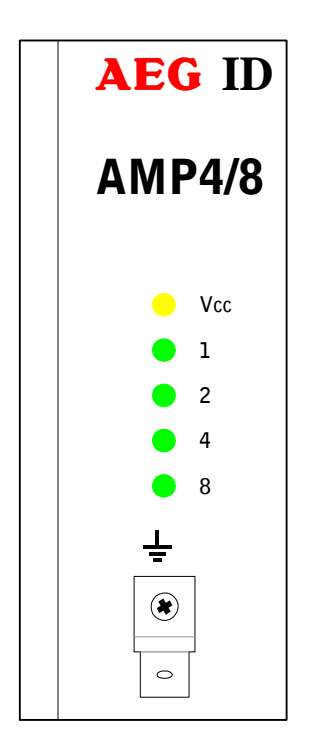

Vcc: blinkt, wenn Spannung anliegt und der Prozessor ordnungsgemäß arbeitet

1, 2, 4, 8: Anzeige des ausgewählten Antennenkanals (binär)

#### Beispiele:

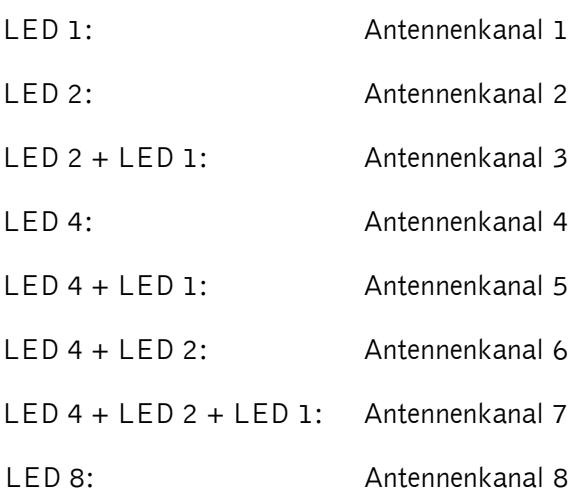

Abbildung 5: Anzeigeelemente

--------------------------------------------------------------------------------12/23--------------------------------------------------------------------------------

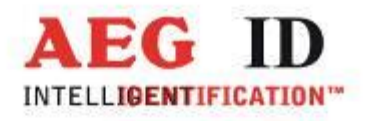

## <span id="page-12-1"></span><span id="page-12-0"></span>**4 Befehle**

#### **4.1 Allgemeines**

Der in diesem Kapitel beschriebene Befehlssatz definiert die Art des Datenaustausches auf der seriellen Schnittstelle.

Befehle bestehen aus einem Befehlscode und optional aus einem Parameterwert. Ein Befehl wird abgeschlossen durch das Steuerzeichen <CR>. Das Steuerzeichen dient zur Endekennung einer Befehlszeile.

Befehle und Parameter, d.h. Buchstaben und Zahlenwerte werden grundsätzlich im ASCII-Code übertragen (der Wert 255 (dezimal) also als 32H,35H, 35H; der Befehl RST als 52H, 53H, 54H).

## <span id="page-12-2"></span>**4.1.1 Befehlseingabe**

Das Protokollformat lautet wie folgt:

Befehl <SP> Paramete**r** <CR>

Das Leerzeichen <SP> wirkt als Trennzeichnen zwischen Befehl und Parameter, das <CR> Zeichen wirkt als Abschlusszeichen der Befehlszeile. Das Leerzeichen kann auch weggelassen werden.

Bei Befehlen ohne Parameterwert (z.B. AMP) beschränkt sich die Befehlszeile auf

Befehl <CR>

#### <span id="page-12-3"></span>**4.1.2 Falsche Befehlseingabe - Fehlermeldungen**

Wenn ein Befehl oder der Parameterwert eines Befehls falsch oder fehlerhaft eingegeben wurde, antwortet das Lesegerät mit folgenden Fehlercodes:

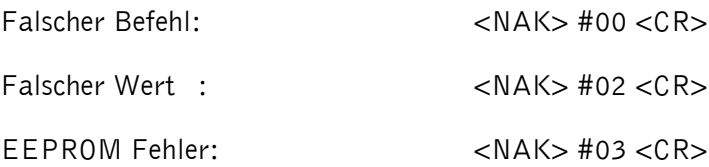

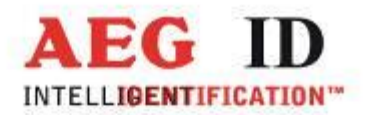

Eingangspuffer overflow: <NAK> #05 <CR> Befehl in Betriebsart nicht möglich: <NAK> #07 <CR>

## <span id="page-13-0"></span>**4.1.3 Groß- / Kleinschreibung**

Das Standardbetriebssystem ist nicht Case-sensitiv, dass heißt Groß- und Kleinbuchstaben werden gleichbehandelt.

## <span id="page-13-1"></span>**4.2 Moduswechsel**

Der AMP 4/8 kann über 3 verschiedenen Modi betrieben werden:

Modus 1: Steuerung über RS232 / USB Schnittstelle

Modus 2: Steuerung über das Lesegerät ARE i2

Modus 3: Steuerung über Digitaleingänge

Die Modiumstellung wirkt sich nur auf die Schaltbarkeit der Antennenkanäle aus (MP). Alle anderen Befehle sind immer über die RS232 Schnittstelle nutzbar.

Um den eingestellten Modus auch nach einem Neustart zu behalten, muss der Zustand mit dem Befehl VSAVE gesichert werden.

Befehlseingabe: MO <SP> 2 <CR>

<span id="page-13-2"></span>Antwort: 2 <CR>

## **4.3 Kanalwechsel**

Der Befehl zum Kanalwechsel ist abhängig vom eingestellten Modus.

Modus 1 (Eingabe am AMP) und Modus 2 (Eingabe am i2):

Befehlseingabe: MP <SP> 1 <CR>

Antwort: 1 <CR>

Mit Parameter 1 bis 8 werden die Kanäle 1 bis 8 geschaltet, mit Parameter 0 werden alle Kanäle ausgeschaltet.

Modus 3:

Die Ansteuerung erfolgt binär über die digitalen Eingänge des AMP 4/8.

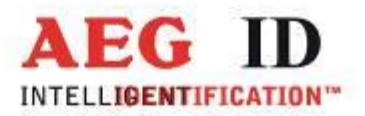

## <span id="page-14-0"></span>**4.4 Versionsabfrage**

Mit diesem Befehl kann der Versionsstand der Firmware des AMP 4/8 abgefragt werden.

Befehlseingabe: VER <CR>

<span id="page-14-1"></span>Antwort: AEG ID AMP 4 V1.423<CR>

## **4.5 Initialisierung mit Default Parametern**

Mit diesem Befehl kann werden die Default Parameter eingestellt.

Befehlseingabe: INIT <CR>

<span id="page-14-2"></span>Antwort: ok <CR>

## **4.6 Speichern der aktuellen Parametereinstellung**

Mit diesem Befehl wird der aktuelle Parameterstand im EEPROM gespeichert und ist somit auch nach einem Neustart verfügbar.

Befehlseingabe: VSAVE <CR>

Antwort: 0k <CR>

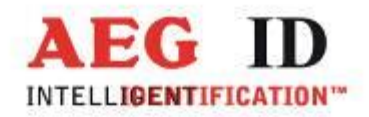

## <span id="page-15-0"></span>**4.7 Ändern der Baudrate**

Mit diesem Befehl wird die Baudrate des AMP 4/8 umgestellt. Standardeinstellung ist 2 (19200 Baud). Der Befehl muss mit VSAVE gesichert werden und ist erst nach einem Warmstart (RST) oder Kaltstart (AMP erneut einschalten) wirksam. Sind die Baudraten des AMP und des Host PC verschieden eingestellt, ist keine Kommunikation möglich.

Befehlseingabe: BD <SP> 2 <CR>

Antwort: 2 <CR>

Die möglichen Baudraten sind:

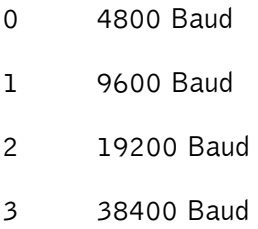

#### <span id="page-15-1"></span>**4.8 Warmstart des AMP mit gespeicherten Parametern**

Mit diesem Befehl wird der AMP neu gestartet und die aktuell im EEPROM gespeicherten Einstellungen geladen.

Befehlseingabe: RST <CR>

Antwort: <CR>

#### <span id="page-15-2"></span>**5 Systemüberblick**

Das komplette Lesesystem besteht aus dem Antennenmultiplexer AMP 4/8 und dem Lesegerät ARE i2.

Der Antennenmultiplexer kann auf drei verschiedene Arten angesprochen werden:

- Modus1: RS232 Kommunikation
- Modus2: Kommunikation über das Lesegerät ARE i2
- Modus3: binäre Ansteuerung über 4 Leitungen

--------------------------------------------------------------------------------16/23--------------------------------------------------------------------------------

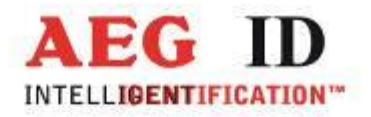

## <span id="page-16-0"></span>**5.1 Ansteuerung über RS232 Schnittstelle (Modus 1)**

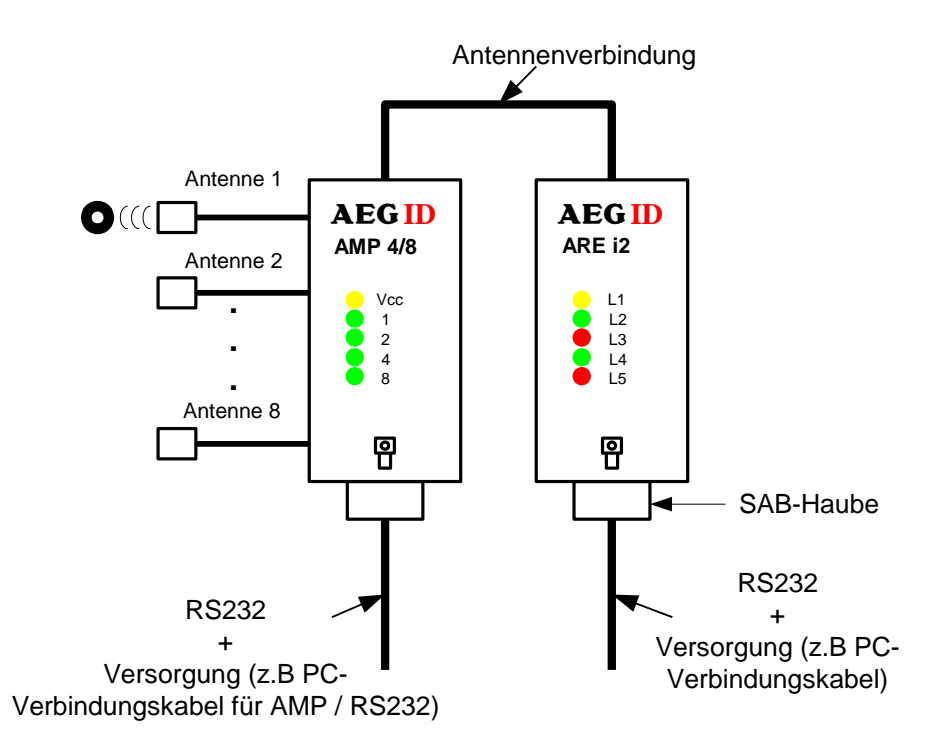

Abbildung 6: Systemstruktur bei Ansteuerung über RS232 Schnittstelle

Ein typischer Ablauf der Befehlseingabe im Modus 1 sieht wie folgt aus:

1. Zunächst Befehlseingabe über RS232 Schnittstelle des AMP 4/8

VER<CR> -> Abfrage der Firmware des Antennenmultiplexers AMP 4/8 (Beispiel: " AEG ID AMP4 V1.3")

- MP2<CR> -> Wechsel auf Antennenkanal 2 (wenn auf diesem Kanal gelesen wer den soll).
- 2. Nun Befehlseingabe über RS232 Schnittstelle des Lesegerätes ARE i2

GT<CR> -> Einzellesung des Transponders in der Nähe von Antenne 2

- 3. Befehlseingabe über RS232 Schnittstelle des AMP 4/8
	- MP4<CR> ->Wechsel auf Antennenkanal 4 (wenn auf diesem Kanal gelesen werden soll).
- 4. Befehlseingabe über RS232 Schnittstelle des Lesegerätes ARE i2

--------------------------------------------------------------------------------17/23--------------------------------------------------------------------------------

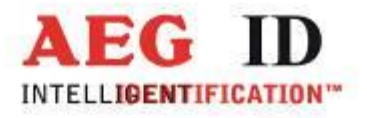

GT<CR> ->Einzellesung des Transponders in der Nähe von Antenne 4

## <span id="page-17-0"></span>**5.2 Ansteuerung über das Lesegerät ARE i2 (Modus 2)**

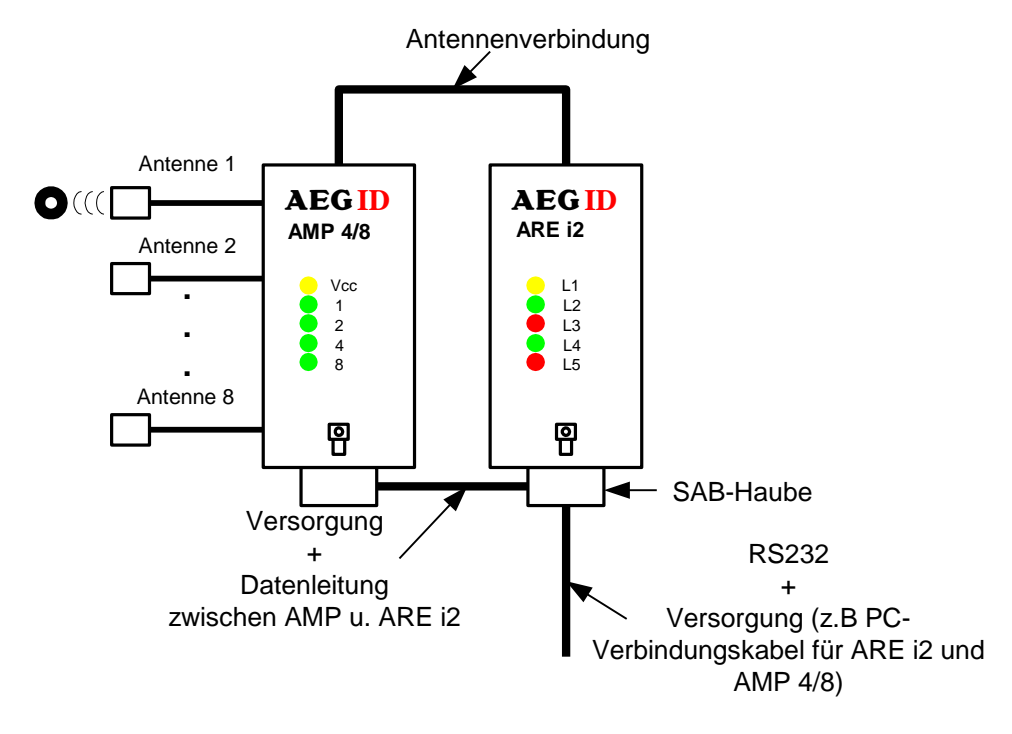

Abbildung 7: Systemstruktur bei Ansteuerung über Lesegerät ARE i2

Bei der Ansteuerung über das Lesegerät ARE i2 wird die Versorgung sowie die Datenleitung zur Kommunikation zwischen ARE i2 und AMP 4/8 in der SAB-Haube des Lesegerätes abgegriffen. Das entsprechende PC-Verbindungskabel kann bezogen werden (Kapitel 2.4). Es ist darauf zu achten das die beiden SAB-Hauben beim Anschluss nicht vertauscht werden! Werden eigene Anschlusskabel verwendet unbedingt Pinbelegung des Antennenmultiplexers (Kapitel 2.4.4.3) und des Lesegerätes beachten!

Ein typischer Ablauf der Befehlseingabe im Modus 2 sieht wie folgt aus:

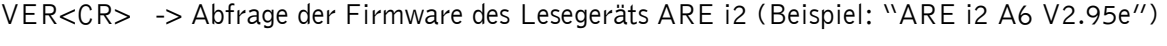

- MP3<CR> -> Wechsel auf Antennenkanal 3
- GT<CR>-> Einzellesung des Transponders in der Nähe von Antenne 3
- MP4<CR> -> Wechsel auf Antennenkanal 4
- GT<CR>-> Einzellesung des Transponders in der Nähe von Antenne 4

--------------------------------------------------------------------------------18/23--------------------------------------------------------------------------------

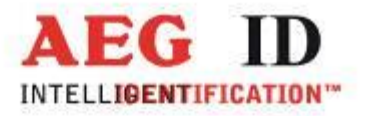

## <span id="page-18-0"></span>**5.3 Binäre Ansteuerung (Modus 3)**

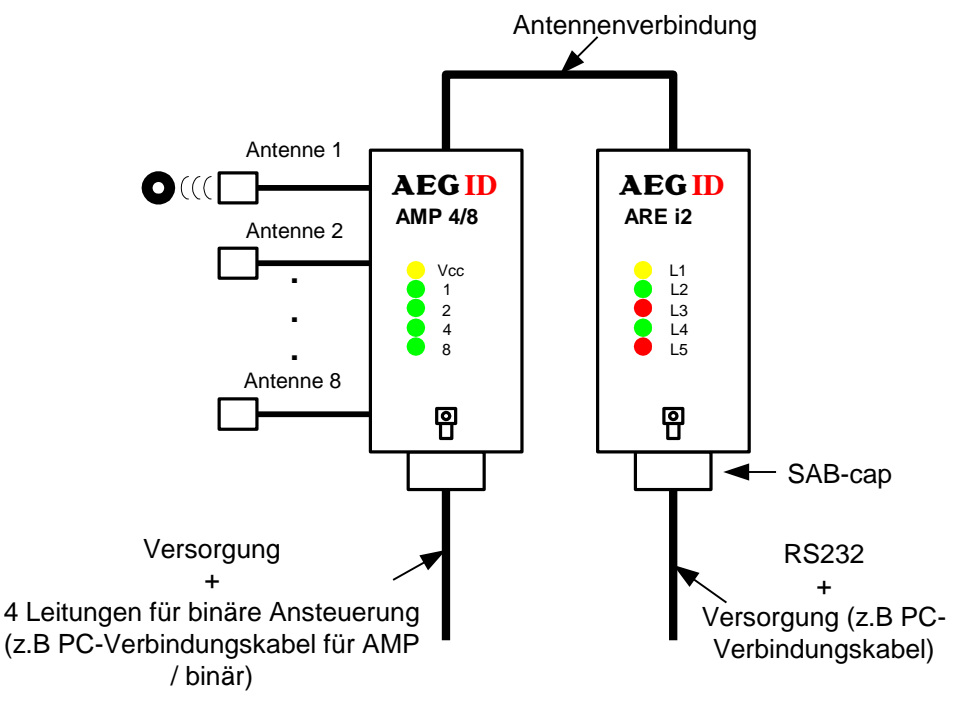

Abbildung 8: Systemstruktur bei binärer Ansteuerung

Bei der binären Ansteuerung werden das Lesegerät ARE i2 und der Antennenmultiplexer AMP 4/8 getrennt versorgt und angesteuert. Die Ansteuerung des Antennenmultiplexers erfolgt über 4 Leitungen (B0, B1, B2, B3, low-aktiv). Hierfür kann ein Schaltschrankkabel bezogen werden (Kapitel 2.4). Werden eigene Anschlusskabel verwendet unbedingt Pinbelegung des Antennenmultiplexers beachten! (Kapitel 2.4.4.3)

Im Modus 3 erfolgt das Umschalten auf einen anderen Antennenkanal über 4 Leitungen (B0, B1, B2, B3, low-aktiv). Ist der Antennenmultiplexer in Betrieb so liegen auf den Leitungen 5V an. Durch Anlegen von GND-Potential auf den 4 Leitungen durch Schalter kann der entsprechende Antennenkanal durchgeschaltet werden (Abbildung 9).

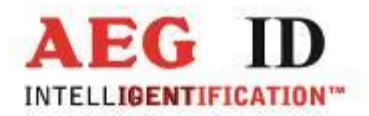

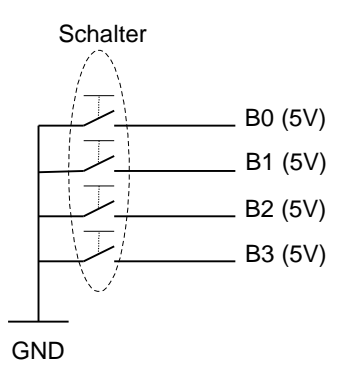

Abbildung 9: Anschluß der Binärleitungen

#### Beispiele:

- B0=0V, B1=5V, B2=5V, B3=5V -> Antennenkanal 1 wird durchgeschaltet.
- B0=5V, B1=0V, B2=5V, B3=5V -> Antennenkanal 2 wird durchgeschaltet.
- B0=5V, B1=0V, B2=5V, B3=5V -> Antennenkanal 3 wird durchgeschaltet.
- B0=5V, B1=5V, B2=0V, B3=5V -> Antennenkanal 4 wird durchgeschaltet.
- B0=0V, B1=5V, B2=0V, B3=5V -> Antennenkanal 5 wird durchgeschaltet.
- B0=5V, B1=0V, B2=0V, B3=5V -> Antennenkanal 6 wird durchgeschaltet.
- B0=0V, B1=0V, B2=0V, B3=5V -> Antennenkanal 7 wird durchgeschaltet.
- B0=5V, B1=5V, B2=5V, B3=0V -> Antennenkanal 8 wird durchgeschaltet.

<span id="page-19-0"></span>Nachdem ein Antennenkanal durchgeschaltet wurde kann über die RS232 Schnittstelle des Lesegerätes ARE i2 eine Einzellesung eines Transponders ausgelöst werden (GT<CR>).

#### **6 Inbetriebnahme und Test**

- Antennenmultiplexer über Kabel mit COM-Schnittstelle eines Notebooks oder anderen PCs verbinden.
- Antennenmultiplexer über Kabel mit Gleichspannungsversorgung 9... 30V verbinden (vergleiche Kapitel [2.4\)](#page-5-0). Dabei auf richtige Polung der Spannungsquelle achten!
- Spannungsversorgung einschalten. Die gelbe LED Vcc des Antennenmultiplexers muss nun blinken.
- Terminalprogramm starten und folgende Übertragungsparameter einstellen: 8 Datenbits, 1 Startbit und 1 Stoppbit, keine Paritätsprüfung (Bezeichnung ist häufig 8N1), Baudrate 19200 baud, keine Datenflusskontrolle (z.B. XOFF/XON).

--------------------------------------------------------------------------------20/23--------------------------------------------------------------------------------

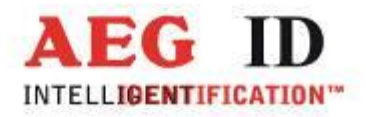

- Befehl VER <CR> zum AMP 4/8 senden, AMP 4/8 muss antworten mit Versionsbezeichnung (z.B. AEG ID AMP8 V1.3).
- Mit dem Befehl MP1...8<CR> kann nun auf den gewünschten Antennenkanal umgeschaltet werden. Die Anzeigeelemente auf der Vorderseite zeigen den ausgewählten Antennenkanal an. Mit dem Befehl M1...3<CR> kann in einen anderen Modus gewechselt werden.

#### <span id="page-20-0"></span>**7 Ansprechpartner / Kontaktadressen**

Wir sind ständig bemüht unsere Produkte und Dokumentationen weiter zu verbessern. Bei Fragen, Feedback, Fehlern und sonstigen Anmerkungen oder Ergänzungen wenden Sie sich bitte an:

Sales und Marketing: +49 (0)731-140088-0

Fax: +49 (0)731-140088-9000

E-Mail: sales@aegid.de

<span id="page-20-1"></span>http:/[/www.aegid.de](http://www.aegid.de/)

## **8 Änderungsdokumentaion**

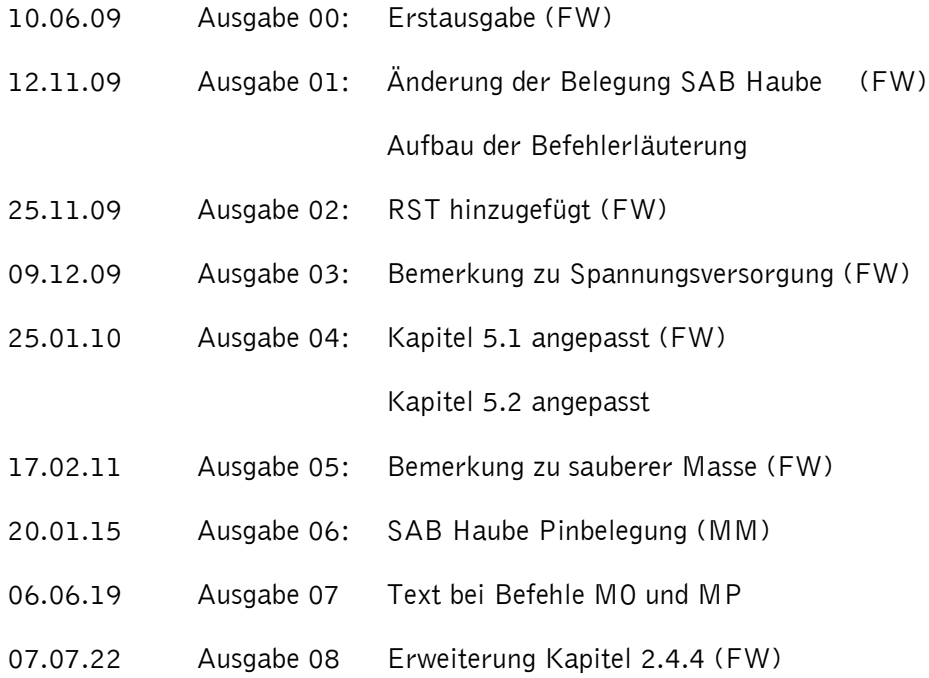

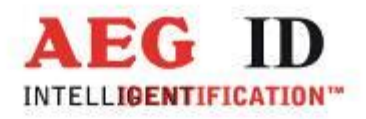

# <span id="page-21-0"></span>**9 Anhang**

۳

**A: Abmessungen**

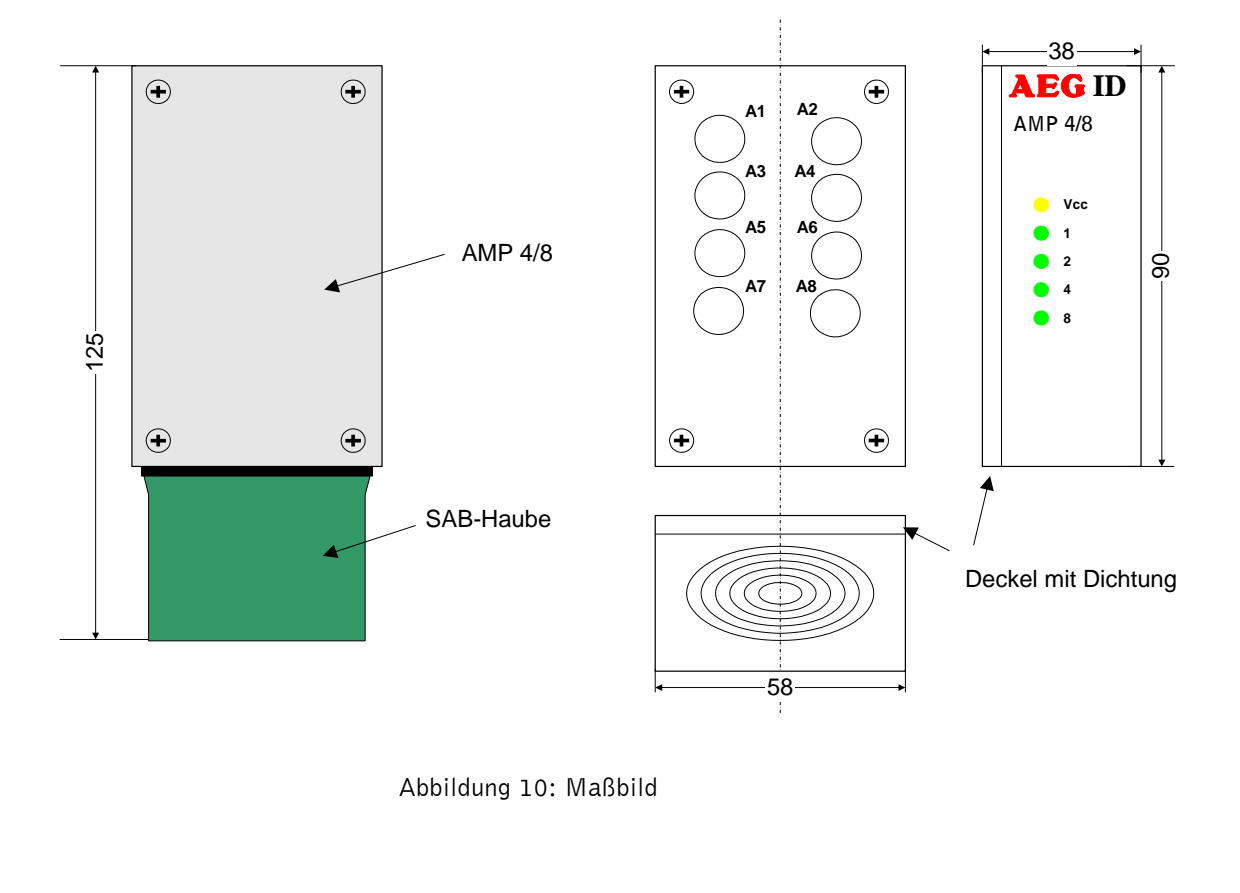

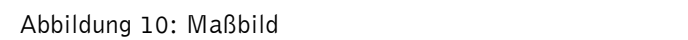

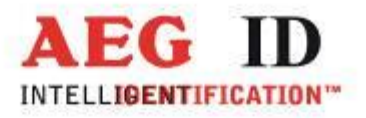

**B: Orientierung von Transpondern**

**Externe Antennen AAN Xxx für kompakt Lesegerät ARE i2 und AMP 4/8 / external antenna for compact Reader ARE i2 and AMP 4/8**

> **Lesefeld / Reading Coil Beste Orientierung / Best Orientation**

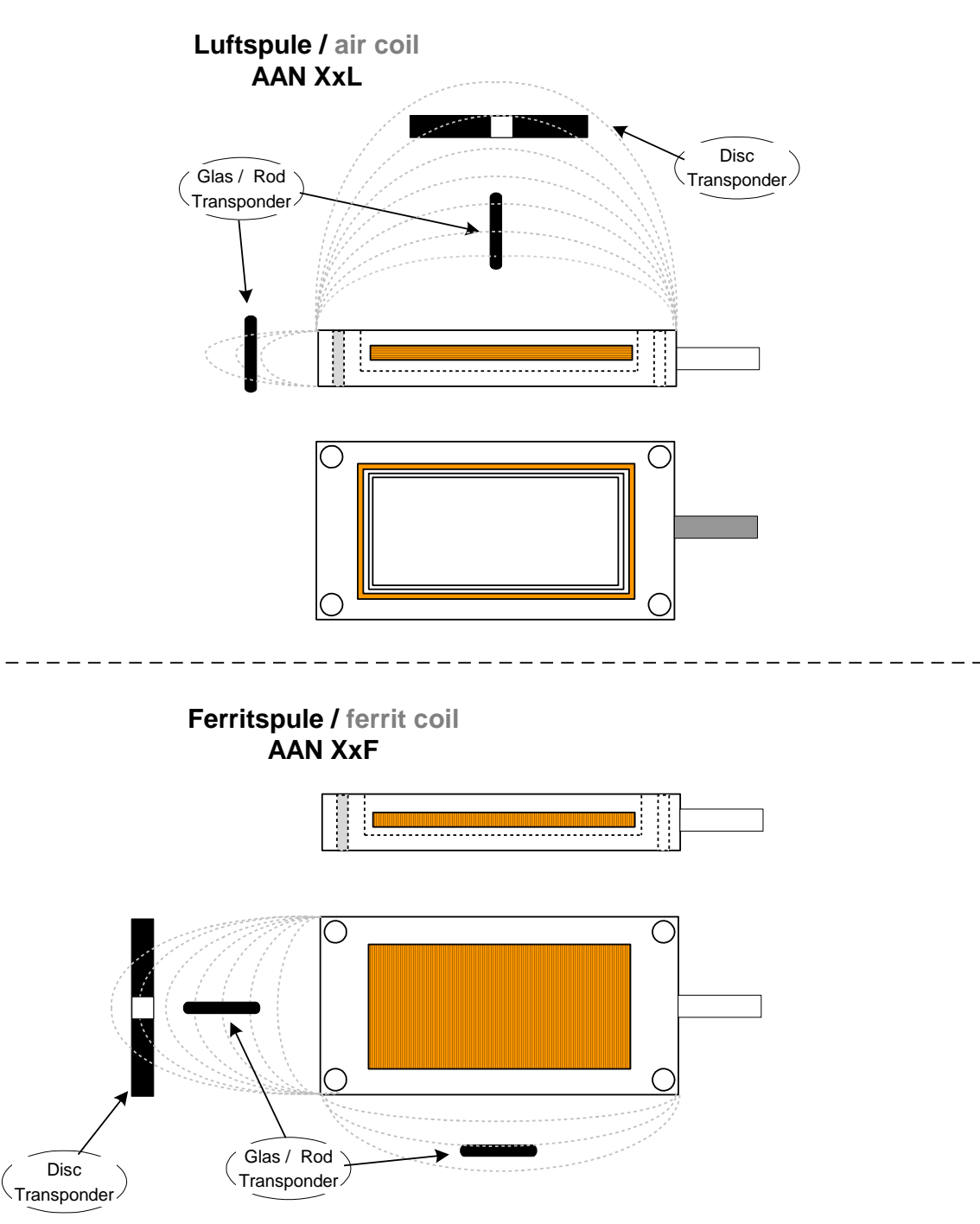

--------------------------------------------------------------------------------23/23--------------------------------------------------------------------------------